# **ARAHAN OPERASI iSPEKS BILANGAN 14 TAHUN 2020 PELAKSANAAN** *DASHBOARD* **BAHARU SISTEM PERAKAUNAN DAN KEWANGAN AKRUAN KERAJAAN NEGERI (iSPEKS)**

Jabatan Akauntan Negara Malaysia telah melaksanakan penambahbaikan *dashboard* dan kawalan keselamatan akses pengguna iSPEKS yang akan dilaksanakan pada Januari 2021 di negeri Johor, Perlis, Kedah, Perak, Selangor, Negeri Sembilan, Melaka dan Pulau Pinang. Keterangan lanjut berkaitan dengan Arahan Operasi ini adalah seperti di Lampiran 1.

Sebarang pertanyaan berhubung perkara ini boleh diajukan kepada Encik Muhammad Azhar Fairuzz Hiloh di talian 03-88869849 atau alamat e-mel azhar@anm.gov.my.

Sekian, terima kasih.

Bahagian Khidmat Perunding Jabatan Akauntan Negara Malaysia

Rujukan Fail: JANM.BKP.600-13/2/22 (17) Tarikh: 14 Disember 2020

# **ARAHAN OPERASI iSPEKS BILANGAN 14 TAHUN 2020 - PELAKSANAAN** *DASHBOARD* **BAHARU SISTEM PERAKAUNAN DAN KEWANGAN AKRUAN KERAJAAN NEGERI (iSPEKS)**

# **1.0 TUJUAN**

Arahan Operasi ini bertujuan untuk menerangkan penambahbaikan yang telah dilaksanakan bagi paparan *dashboard* baharu dan kawalan keselamatan akses pengguna iSPEKS. Pelaksanaan ini akan melibatkan migrasi data pengguna ke reka bentuk *dashboard* yang baharu kepada lapan (8) negeri yang telah menggunakan iSPEKS sebelum 1 Januari 2021.

# **2.0 CIRI-CIRI PENAMBAHBAIKAN**

# **2.1** *Dashboard* **Baharu iSPEKS**

*Dashboard* baharu iSPEKS merujuk kepada penambahbaikan yang telah dilaksanakan ke atas pengurusan tugasan pengguna. Reka bentuk *dashboard* sedia ada digantikan dengan paparan yang lebih efektif dalam menguruskan dan memaparkan *pending task* pengguna. Objektif pelaksanaan *dashboard* baharu meliputi perkara-perkara berikut:

- (a) Mengelakkan lebih daripada seorang pengguna melaksanakan transaksi yang sama dalam satu masa;
- (b) Memberi kemudahan untuk pengguna melepaskan (*release*) tugasan yang belum selesai kepada pengguna lain mengikut keperluan;
- (c) Memaparkan tugasan yang berkaitan dengan capaian pengguna sahaja; dan
- (d) Mewujudkan peranan Pentadbir PTJ untuk memantau dan menguruskan tugasan yang belum selesai.

#### **2.2 Kawalan Keselamatan Akses Pengguna**

Penambahbaikan kawalan keselamatan akses pengguna dilaksanakan bagi mematuhi Arahan Keselamatan (Pindaan 2017) yang dikeluarkan oleh Pejabat Ketua Pegawai Keselamatan Kerajaan Malaysia (CGSO). Ciri-ciri penambahbaikan adalah seperti berikut:

(a) Penggunaan panjang kata laluan minimum 12 digit dengan kombinasi huruf besar, huruf kecil, aksara khas dan nombor;

- (b) Penggunaan Soalan Keselamatan sebagai kawalan untuk penetapan semula kata laluan;
- (c) Validasi satu (1) jawapan yang tepat dalam menjawab Soalan Keselamatan dalam proses penetapan semula kata laluan.
- (d) Bilangan cubaan mengunci masuk kata laluan atau soalan keselamatan dihadkan kepada tiga (3) kali sehari;
- (e) Pengaktifan Pengguna bagi log Masuk Kali Pertama.
- (f) Sesi log masuk pengguna dikawal kepada satu (1) peralatan komputer dan satu (1) pelayar sahaja dalam satu masa.
- (g) Sekatan automatik sekiranya pengguna tidak log masuk selepas 30 hari;
- (h) Sekatan automatik sekiranya kemas kini di modul PY menunjukkan pengguna bertukar Jabatan/PTJ atau tamat perkhidmatan;
- (i) Sekatan manual oleh Pentadbir Sistem sekiranya terdapat arahan sekatan daripada pihak yang diberi kuasa;
- (j) Penukaran kata laluan secara paksa (*force*) setiap 90 hari;
- (k) Pencegahan penggunaan semula empat (4) kata laluan terakhir;
- (l) Memaparkan Tarikh dan Masa terakhir log masuk pengguna;
- (m)Validasi emel rasmi kerajaan dalam proses pendaftaran pengguna;
- (n) Validasi tidak membenarkan perkongsian emel rasmi dalam pendaftaran pengguna;
- (o) Pengujudan dua (2) jenis ID yang berbeza iaitu Pengguna Biasa dan pengguna Audit;
- (p) Penambahbaikan skrin Selenggara Parameter ciri-ciri keselamatan;
- (q) Penambahan proses Selenggara Pengguna melalui Integrasi Luar;
- (r) Kawalan capaian pengguna mengikut proses di iSPEKS.

#### **3.0 TINDAKAN PERBENDAHARAAN NEGERI DAN PTJ**

Terdapat *blackout period* bagi pelaksanaan aktiviti ini. Sistem iSPEKS akan ditutup dalam tempoh 1 Januari 2021 hingga 5 Januari 2021. Sistem iSPEKS akan beroperasi semula pada 6 Januari 2021, tertakluk kepada hari terakhir selesai penutupan tahunan di iSPEKS. Oleh yang demikian, Perbendaharaan Negeri dan PTJ adalah dikehendaki melaksanakan perkara-perkara berikut:

#### **3.1 Urusan Bayaran Semasa Tempoh** *Blackout*

Melaksanakan proses bayaran secara manual dengan mengeluarkan baucar manual dan cek manual sekiranya terdapat bayaran segera. Maklumat baucar bayaran manual perlu dikunci masuk ke dalam Sistem iSPEKS melalui Proses Baucar Bayaran Manual di Modul Pengurusan Tunai selepas sistem beroperasi semula.

# **3.2 Urusan Terimaan Semasa Tempoh** *Blackout*

Melaksanakan semua proses terimaan secara manual dengan pengeluaran resit Kew.38 dan penyata pemungut manual. Proses kunci masuk Penyata Pemungut Manual (pilih diakaunkan) ke dalam sistem iSPEKS perlu dilaksanakan selepas sistem beroperasi semula dan jana resit perbendaharaan.

# **3.3 Pengaktifan ID Pengguna Selepas Tempoh** *Blackout*

Semua pengguna dikehendaki mengaktifkan ID Pengguna masing-masing bermula pada 6 Januari 2021. Tatacara pengaktifan ID adalah seperti di Lampiran 1A.

#### **3.4 Pengemaskinian Capaian Pengguna**

Penambahbaikan pengurusan capaian pengguna turut dilaksanakan dalam kawalan akses pengguna iSPEKS. Bermula Januari 2021, capaian pengguna ditentukan mengikut Jabatan, PTJ, Peringkat, Peranan, Modul dan Proses. Sehubungan itu, pengurusan capaian pengguna menggunakan Kumpulan Program mengikut modul akan dihapuskan. Semua pengguna dikehendaki untuk mengemas kini capaian masing-masing secara berperingkat dan menghantar maklumat capaian terkini kepada Perbendaharaan Negeri dengan menggunakan Borang Pentadbiran Pengguna iSPEKS yang akan diedarkan secara berasingan.

#### **4.0 DOKUMEN RUJUKAN**

Semua pengguna iSPEKS perlu merujuk dan mematuhi dokumen Polisi dan Prosedur Pentadbiran Pengguna iSPEKS yang dikeluarkan oleh Jabatan Akauntan Negara Malaysia. Dokumen ini akan diedarkan secara berasingan mengikut negeri.

#### **5.0 PENUTUP**

Dokumen ini memberi panduan kepada Kerajaan Negeri berkaitan *deployment dashboard* baharu dan penambahbaikan kawalan keselamatan akses pengguna iSPEKS. Sesi *awareness* turut akan diadakan kepada semua negeri yang terlibat untuk memberi penerangan lanjut kepada aktiviti ini.

#### **PANDUAN PENGAKTIFAN PENGGUNA iSPEKS**

Panduan ini bertujuan untuk menerangkan langkah-langkah pengaktifan ID Pengguna iSPEKS. Semua pengguna sedia ada adalah dikehendaki untuk mengaktifkan akaun masing-masing bermula pada 6 Januari 2020.

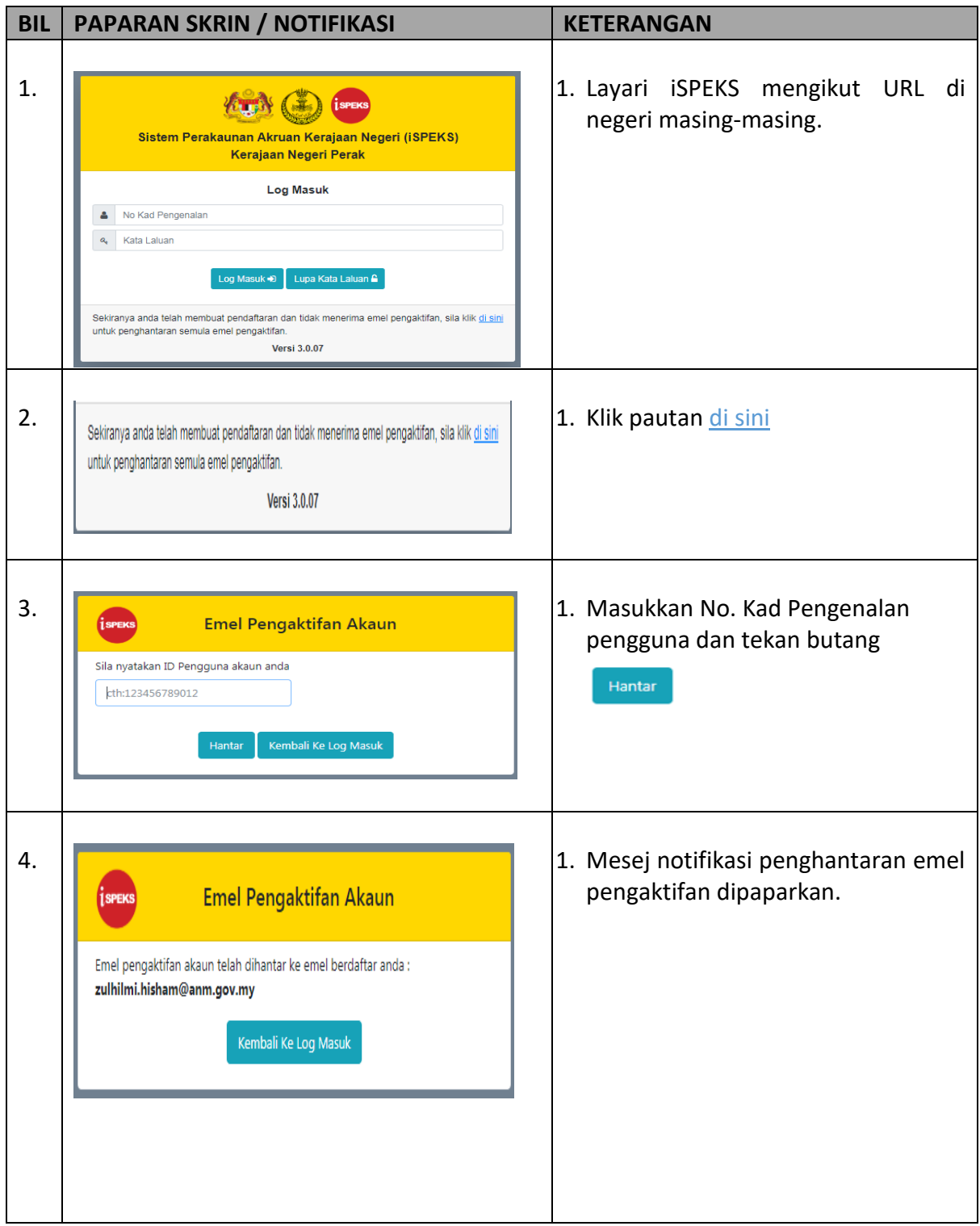

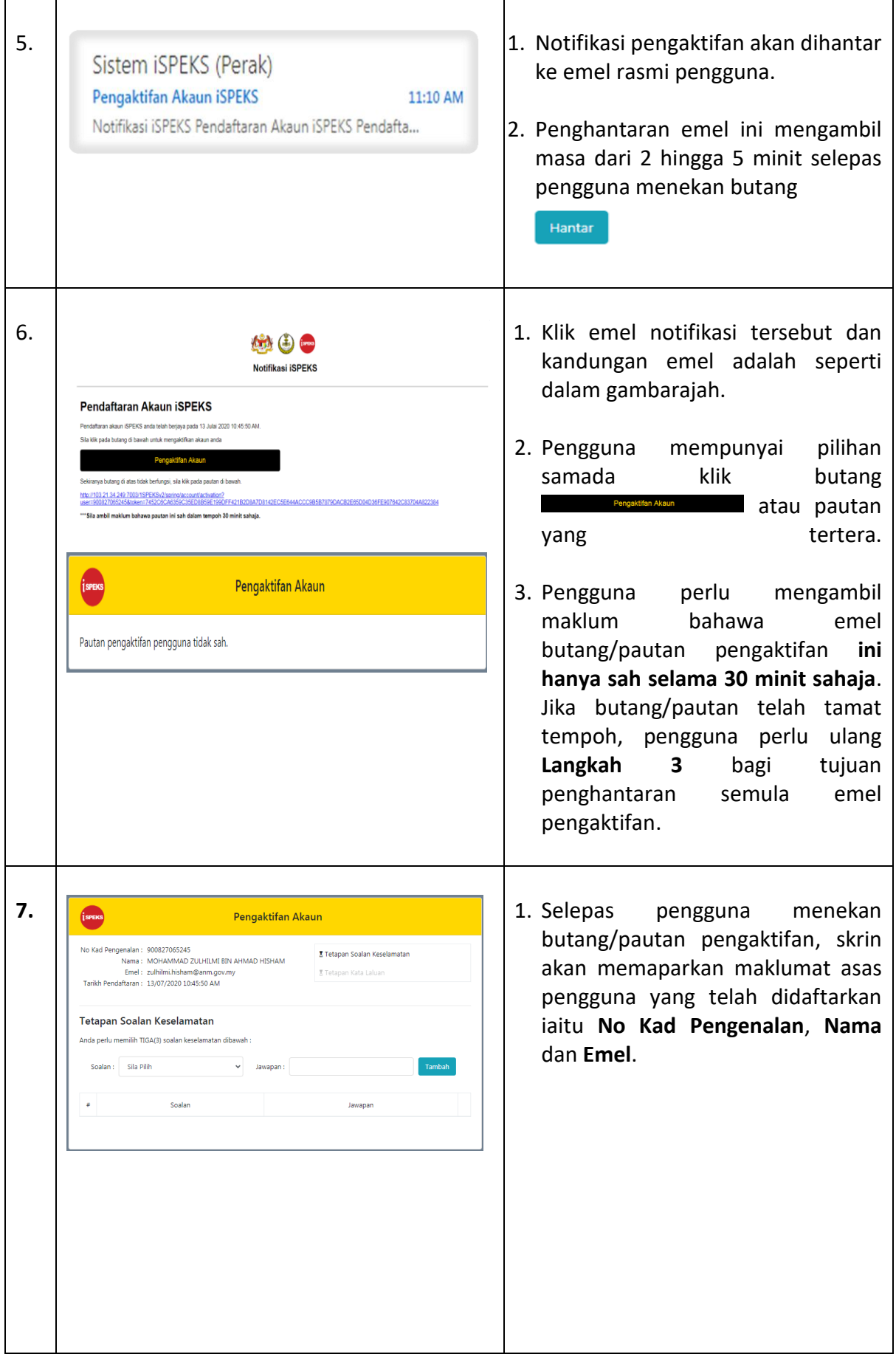

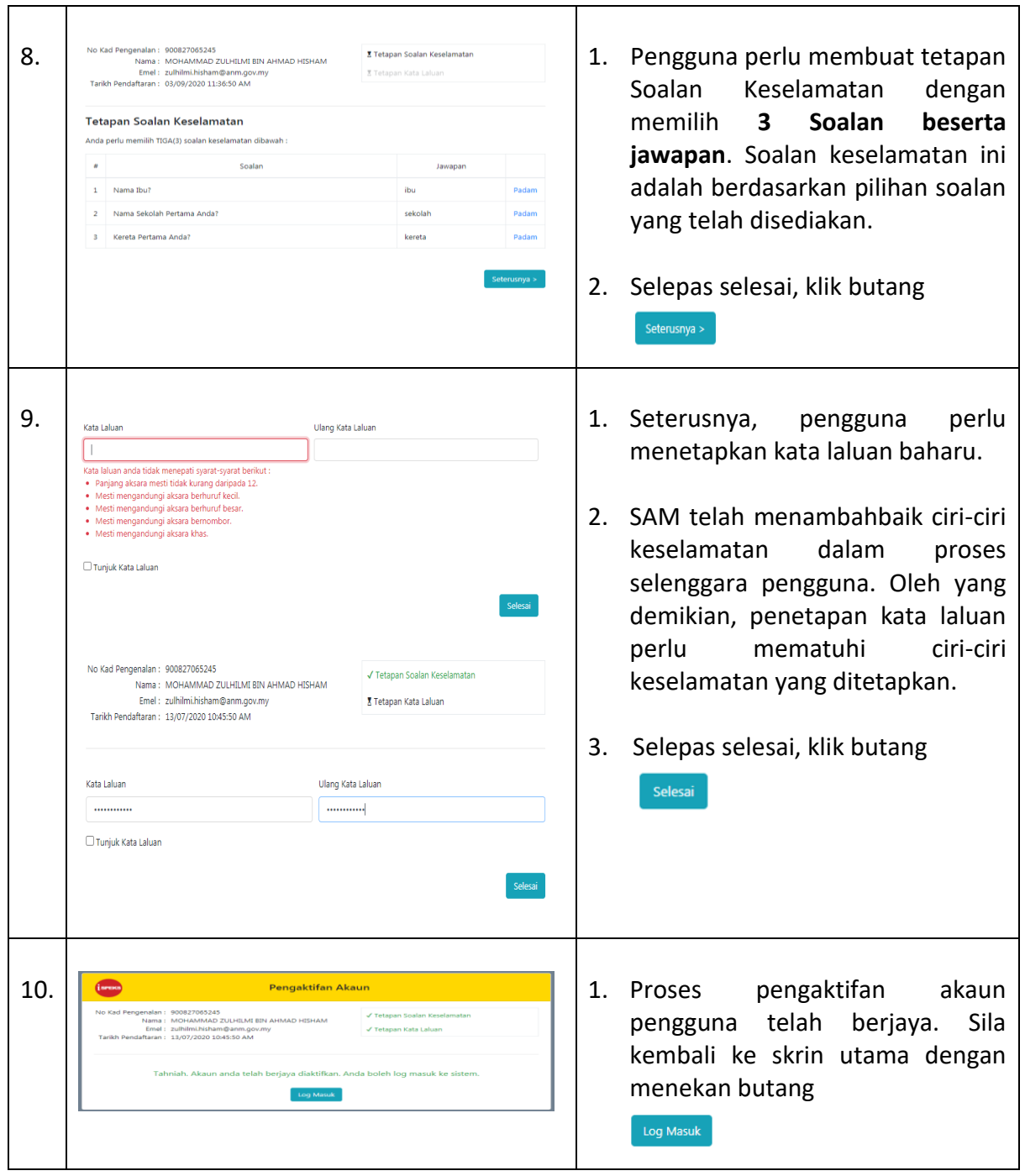